平成29~31年度厚生労働省委託事業Meister of Manufacturing Information Technology

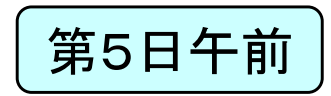

### 製造業ITマイスター指導者育成プログラム研修テキスト 講義用教材(第5日)<br>・ ーー - ー ー ー <sup>- -</sup> ー IoTによるデータ分析入門

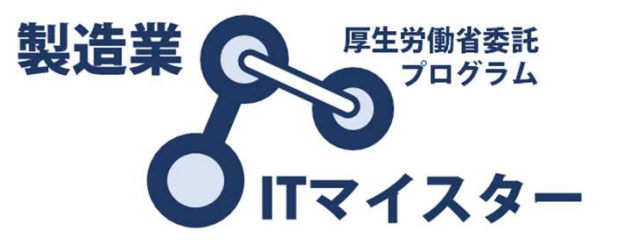

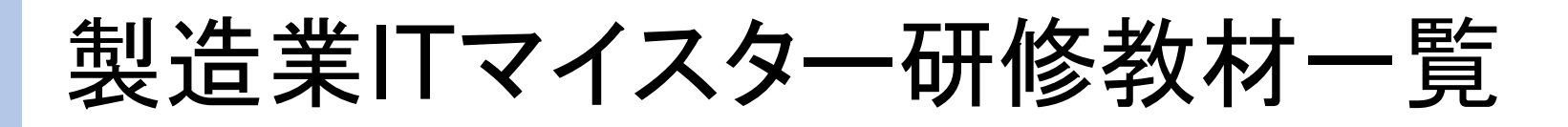

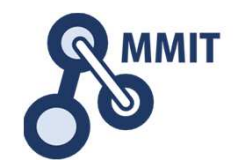

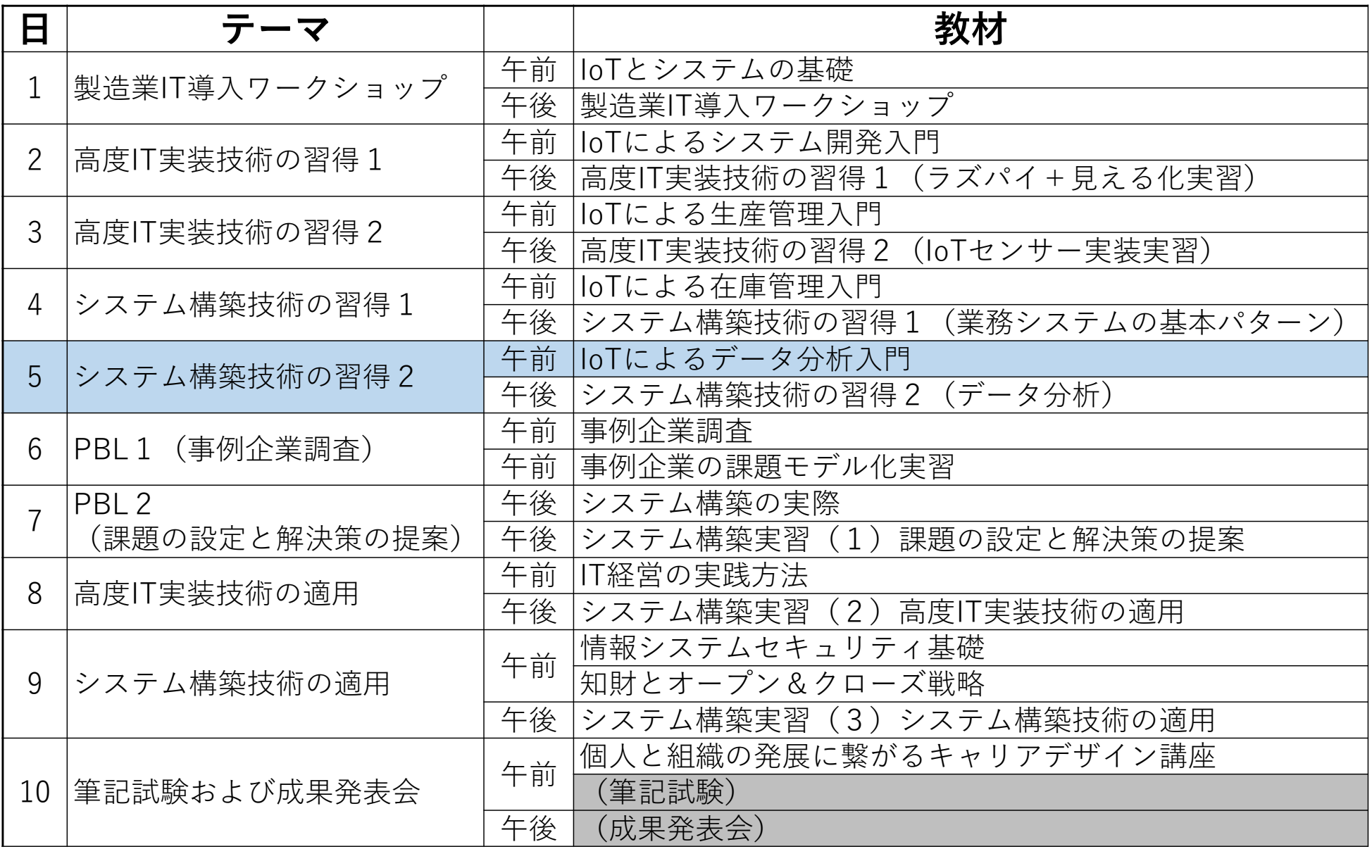

もくじ

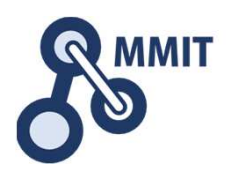

#### 1. データ分析の重要性

#### 2. 分析手法

#### 3. 製造現場で考えてみましょう!

### データを取ればわかる

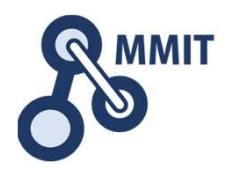

●人の作業を効率化・自動化すれば、作業実績がわかる

→作業実績把握

さらに作業分析と改善

●設備・治具の状態を取れば、稼働率がわかる

→設備の使われ方・稼働率

さらに工程の進み具合、設備状態

### 早く、定量的に

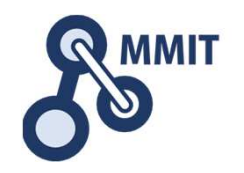

●仮説と検証を早いサイクルで進める

→困りごとを洗い出し、簡単な手法で定量的にする

データを取り、分析し、想定効果を言う!

効果があると思われる施策を設定し、即実行!

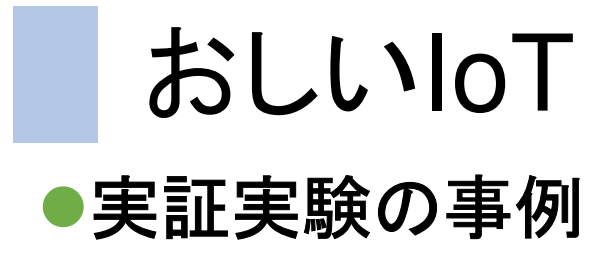

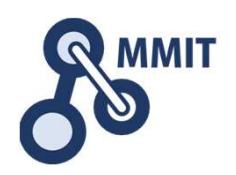

#### IOTデバイスで作業分析

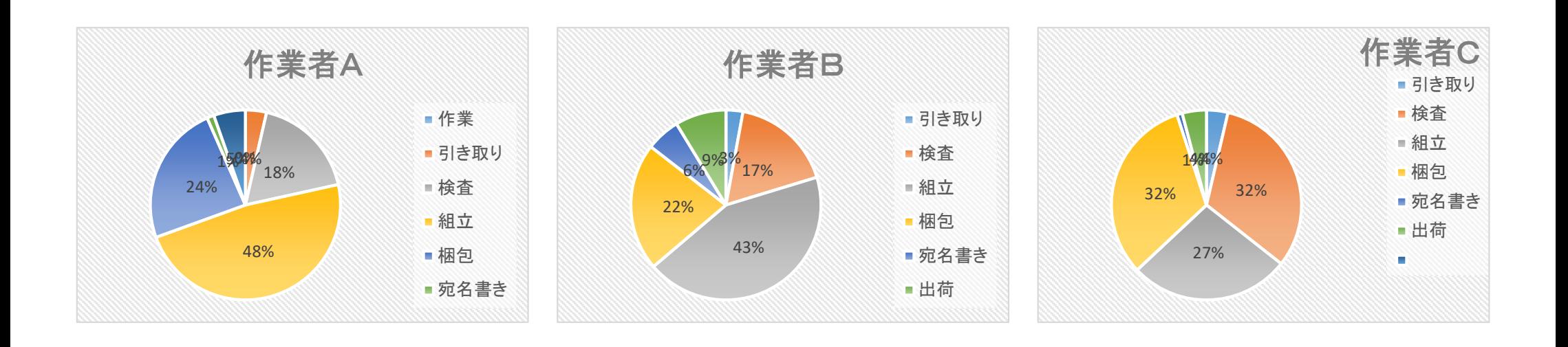

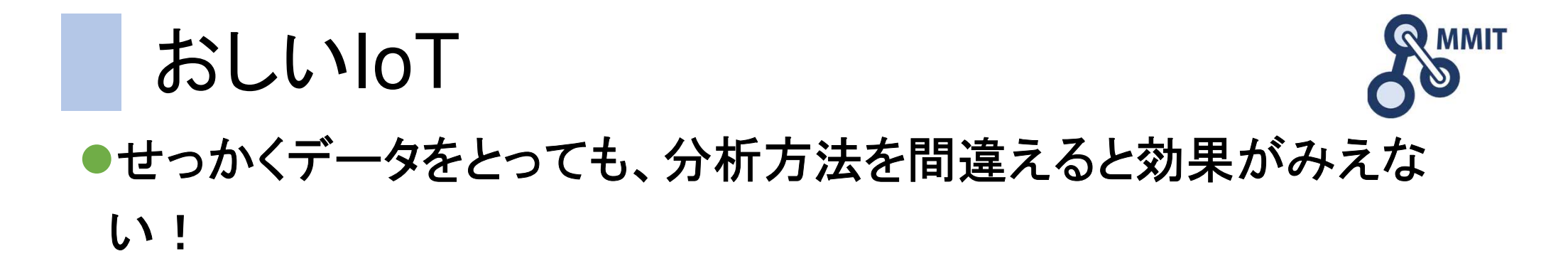

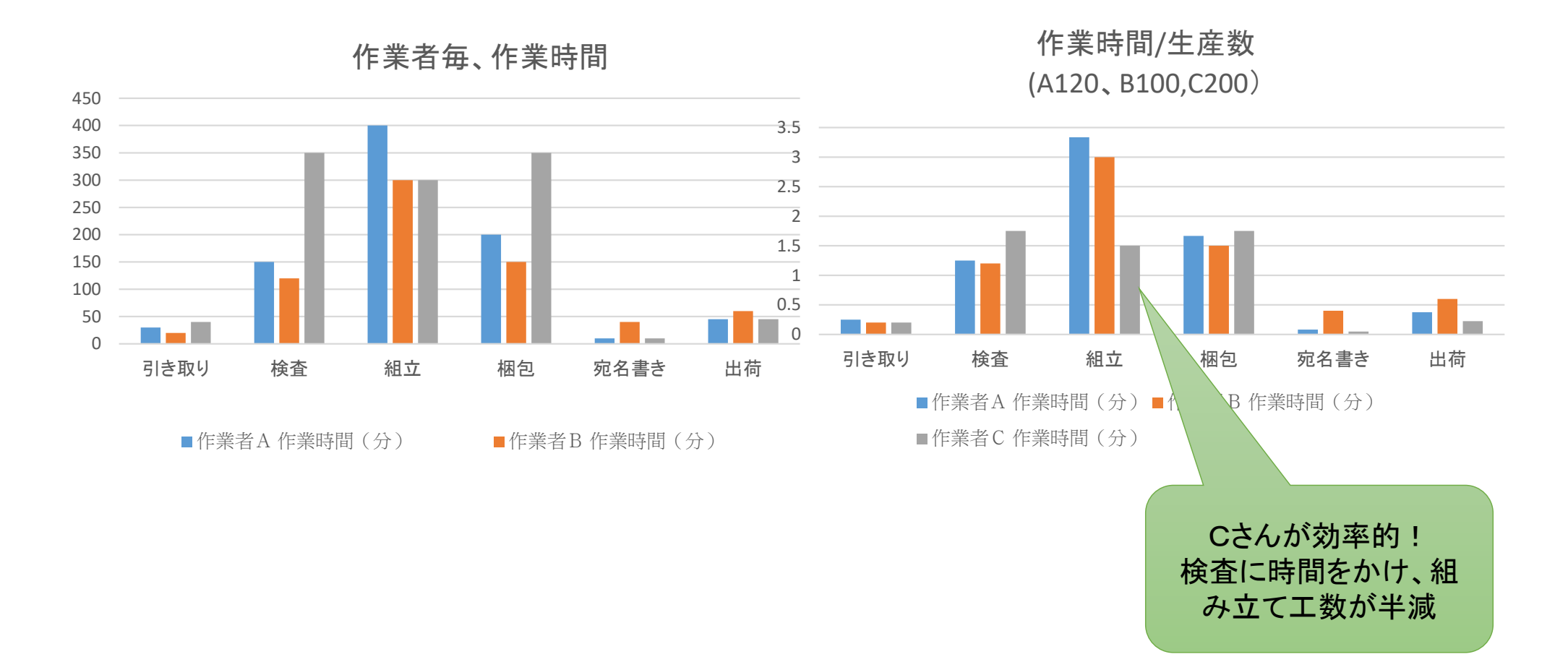

もくじ

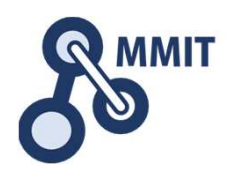

#### 1. データ分析の重要性

2. 分析手法

#### 3. 製造現場で考えてみましょう!

分析手法(QC7つ道具)

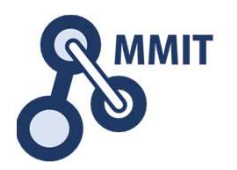

1.パレート図

現象別に層別してデータを取ることにより、重要な不良や問題点を見つけ出す。

2.特性要因図

原因と結果の関係を整理する。魚の骨(フィッシュボーン)。

3.グラフ

全体把握ができ、データの比較が目で見てわかりやすくなる。

4.管理図

工程が安定しているのか見ることができる。バラつきが異常なのか自然なのかを区別できる

5.チェックシート

データの分類や項目別の分布や出現状況を把握することができる。

6.ヒストグラム

データのバラつきと度数を把握することができる。データの区間分けすることができる。

7.散布図

2つのデータの関係性・特性を見ることができる。

補足.層別

データをグループ別に分けて問題点を把握することができる。

分析手法(QC7つ道具)

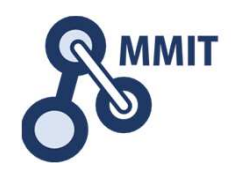

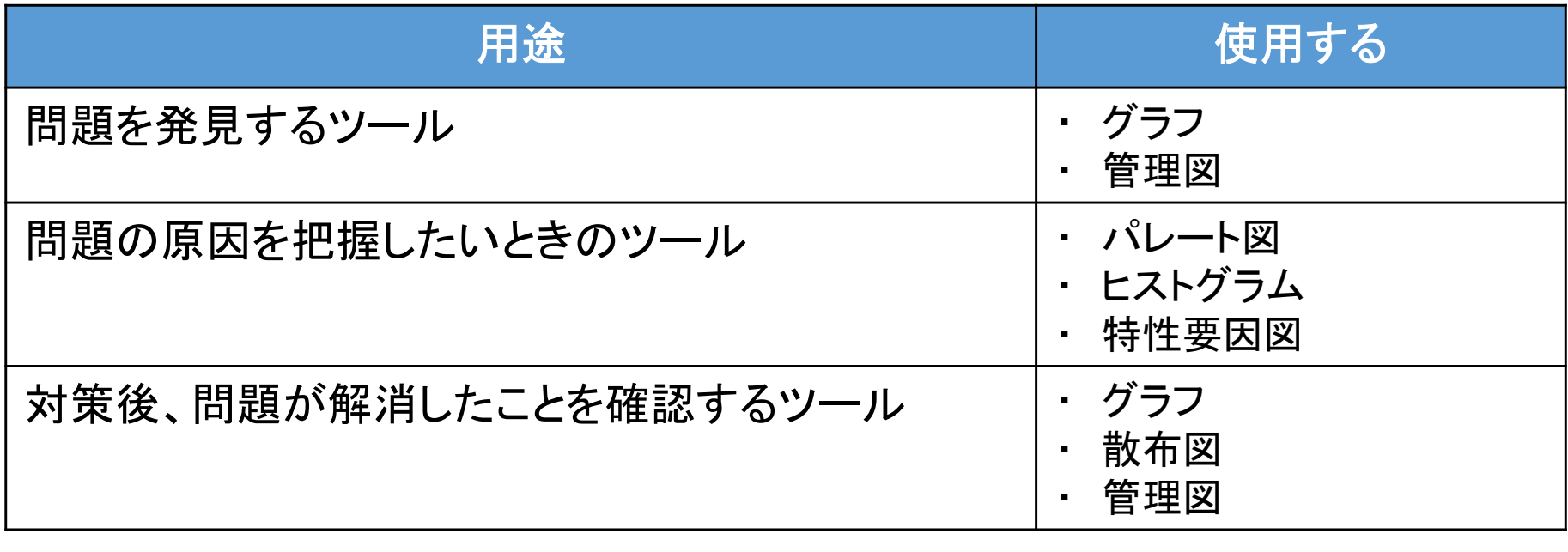

※ 層別は「JIS Q 9024:2003」(マネジメントシステムのパフォーマンス改善)の中には なくなっていますが、QC7つ道具の中には含まれています。

### 分析手法(分散と標準偏差)

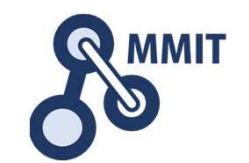

分散とは、データのバラつき度合を表す値。

式偏差 = データ値 ー 平均値<br>偏差平方和 – 偏差1<sup>2</sup> + 偏き 偏差平方和 = 偏差1<del>°</del> + 偏差2<del>°</del> + … +偏差N<del>°</del><br>分散 – 偏差平方和 <del>∸ デー</del>タ数 分散 <sup>=</sup>偏差平方和 <sup>÷</sup> データ数

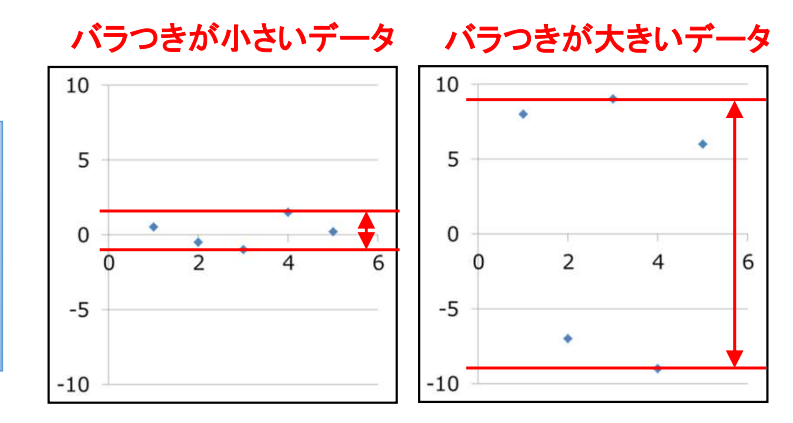

標準偏差とは、分散と同じくデータのバラつき度合を表しています。分散との違いは、分散の「正の平方根」が標準偏差なので、データ値と同一の単位になります。

式標準偏差 <sup>=</sup>√分散

例)

データ単位:cm(長さ) の場合

分散の単位:cm<sup>²</sup>(面積)標準偏差の単位:cm(長さ)

#### 単位を合わせてバラつき度合を見るためには、標準偏差を使用!!

### 分析手法(相関分析)

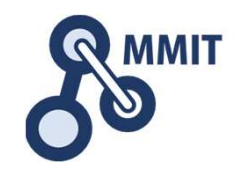

相関分析とは、2つ以上の変数の間に、相関関係があるかどうかを分析すること。

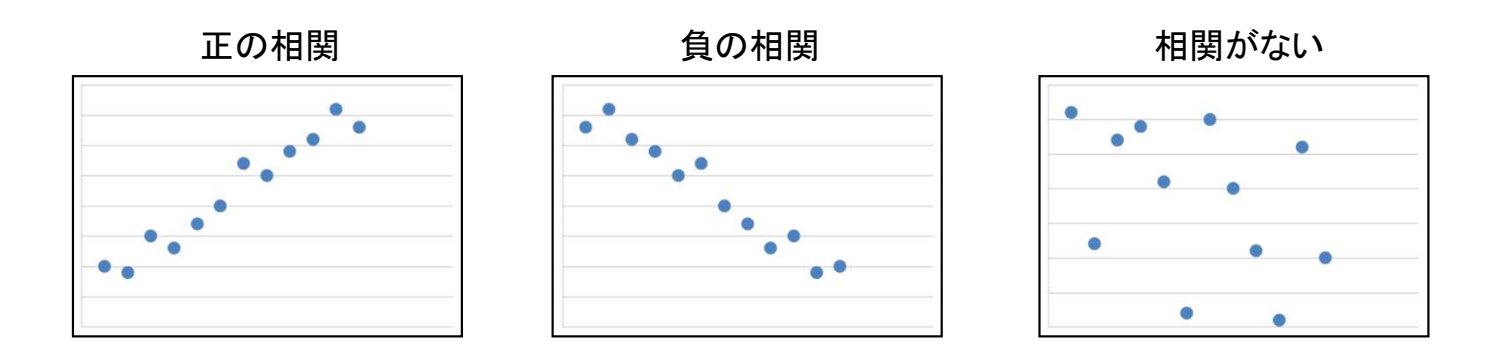

「正の相関」、「負の相関」、「相関がない」を数値化する方法の1つを共分散という。

式共分散 = {(偏差x┐× 偏差y┐)+ (偏差x⒉× 偏差y⒉)+…+ (偏差xn × 偏差yn)}÷ データ数<br>-

#### 相関の強さを表す指標を相関係数という。

式相関係数 = 共分散 ÷(標準偏差x × 標準偏差y)<br>

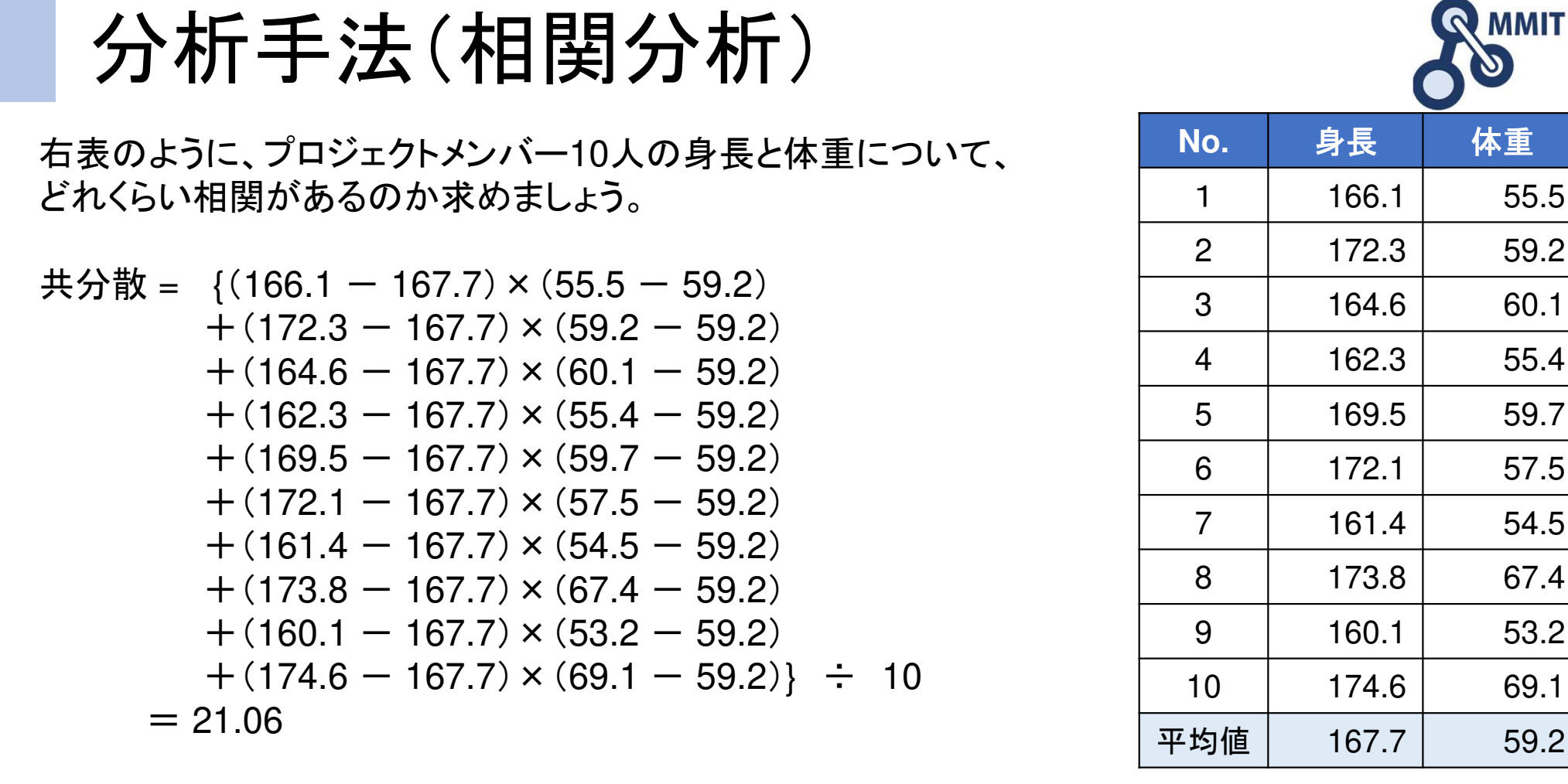

身長の標準偏差 = √ { (166.1 ー 167.7)² +…+ (174.6 ー 167.7)² } ÷ 10 = 5.17<br>休重の標準偏差 – √ / ( −55 5 ー −59 2)º ⊥ − + ( −59 2 ー −59 2)º \ ∸ −10 = 5 05 体重の標準偏差 = √ {( 55.5 ー 59.2)² +…+( 59.2 ー 59.2)² } ÷ 10 = 5.05

相関係数 = 21.06 ÷(5.17 × 5.05)= 0.806

 $LT$   $T$   $\sim$   $+$   $/$   $L$ m  $R$   $R$   $\sim$   $LT$   $\sim$ 

強い負の相関しな弱い負の相関して - 強い負の相関 弱い負の相関 相関がない 弱い正の相関 <mark>強い正の相関</mark><br>相関係数が-1に近い 相関係数が-0.5くらい 相関係数が0に近い 相関係数が0.5くらい 相<mark>関係数が1に近い</mark> 相関係数が0に近い 相関係数が0.5くらい

製造業ITマイスター指導者育成プログラム

体重

59.2

60.1

55.4

59.7

57.5

54.5

67.4

53.2

69.1

### 多変量解析(単回帰分析)

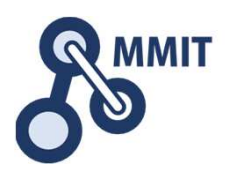

単回帰分析とは、2変数の関係を表した数式。

式回帰方程式 y = a + bx 回帰係数 b =(<sup>x</sup>、 <sup>y</sup>の共分散)÷ <sup>x</sup>の分散 切片a = yの平均値 一 回帰係数 × xの平均値 せいしゅつ 回帰直線<br>-

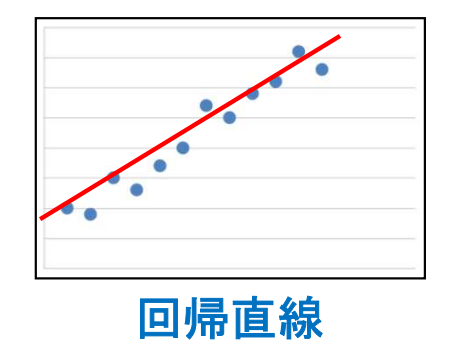

回帰方程式に対して、データのバラつきが大きいと精度が悪く、データのバラつきが小さいと精度が良いという。この精度を表す指標を決定変数という。

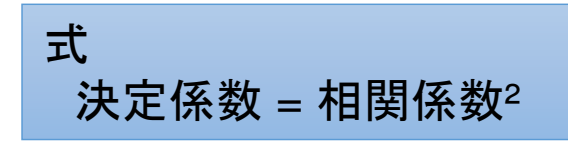

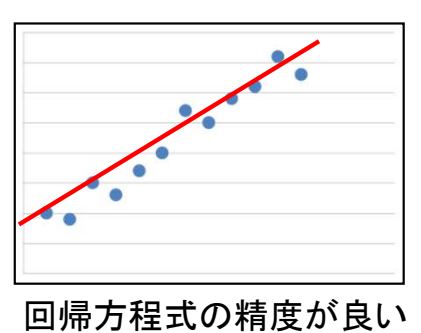

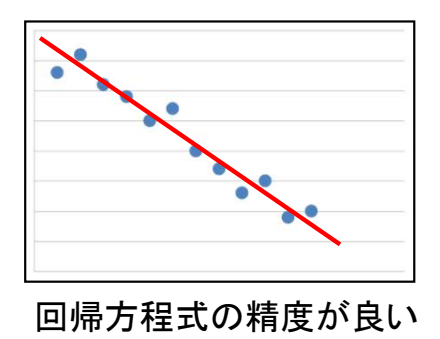

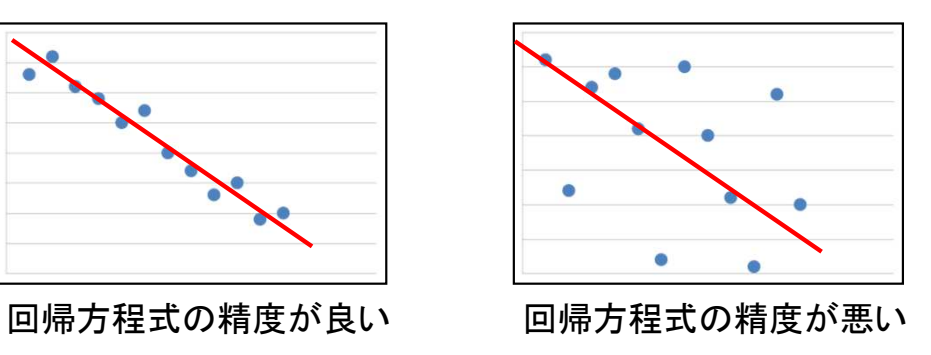

その他

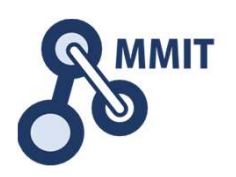

#### 様々な分析手法があります。

- ・多変量解析(重回帰分析)<br>主成分分析
- ・主成分分析<br>分<del>散</del>分析
- ・分散分析<br>高速フー
- ・高速フーリエ変換(FFT)<br>クラスター分析
- ・クラスター分析<br>ARC分析
- ・ABC分析

など。

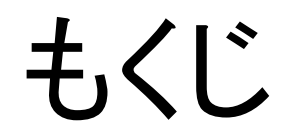

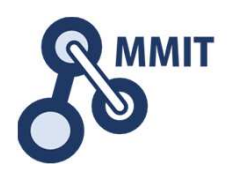

#### 1. データ分析の重要性

#### 2. 分析手法

#### 3. 製造現場で考えてみましょう!

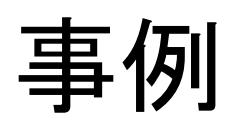

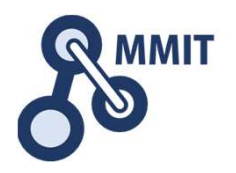

 近年ダイエットブームということもあり、豆腐の売上が右肩上がりで非常に好調な 株式会社KITANO(仮称)。同社は1日に1千個の豆腐を製造してスーパーに卸しています。ありがたいことに今後も益々受注が増加することは確実ですが、製造を手作業で 行っていることもあり、これ以上生産量を増やすことはできないことが悩みです。そこで株式会社KITANO (仮称)は、匠の技術を豆腐の製造に集中させ、パッケージング<br>- Z エ担も白動ルオスコトに ポーキ する工程を自動化することにしました。

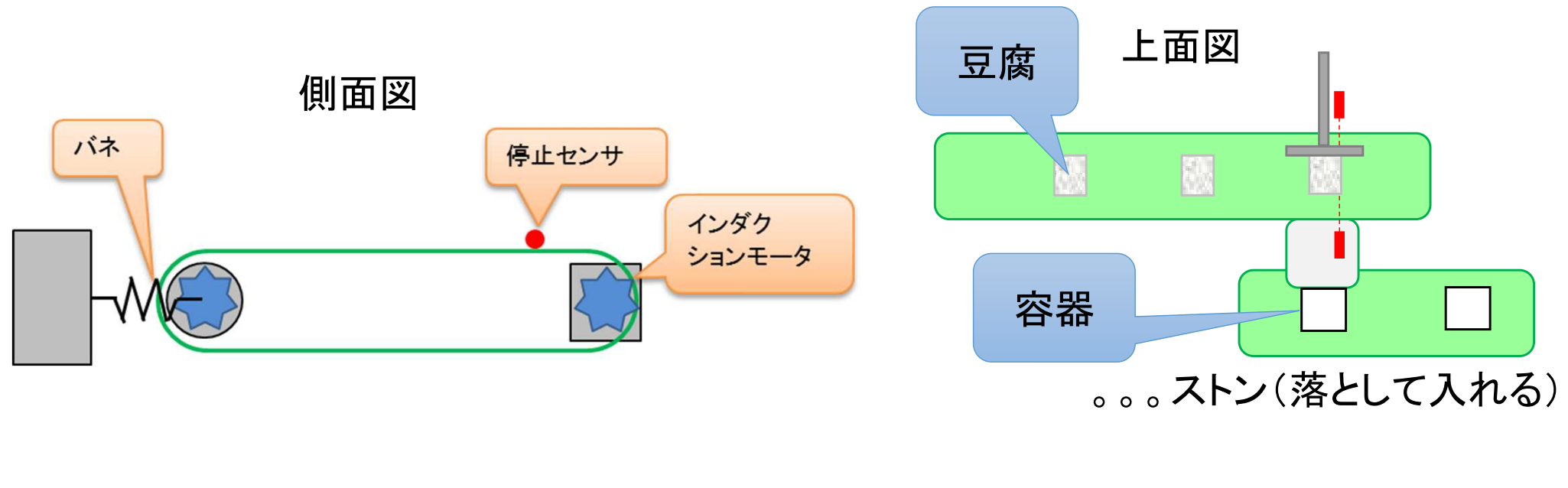

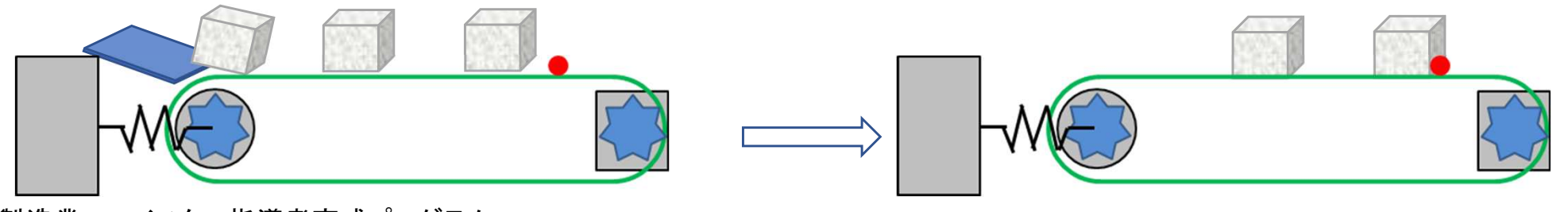

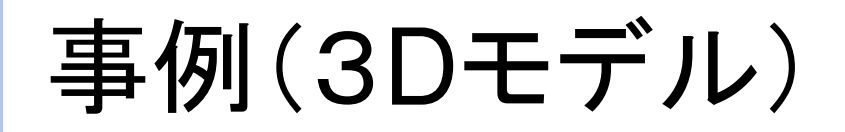

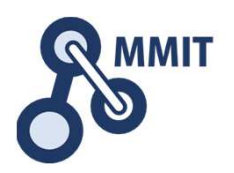

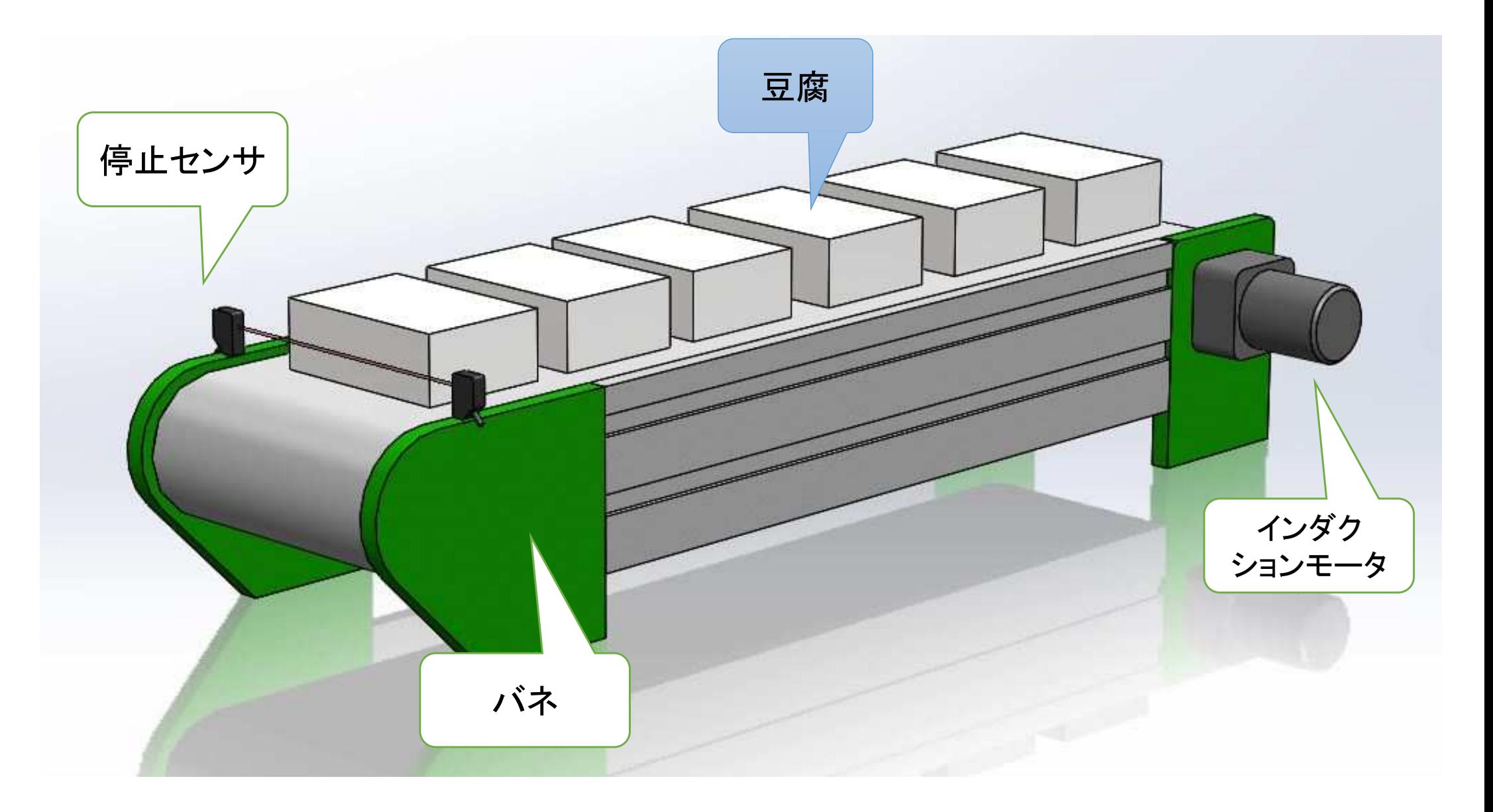

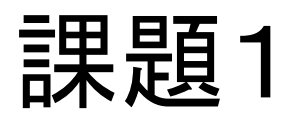

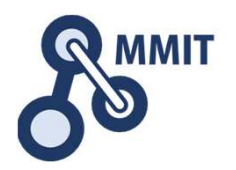

### はじめの頃は順調に動いていたのですが、最近豆腐を容器入れる工程で不良が多発。容器に豆腐がうまく入らなくなってきました。

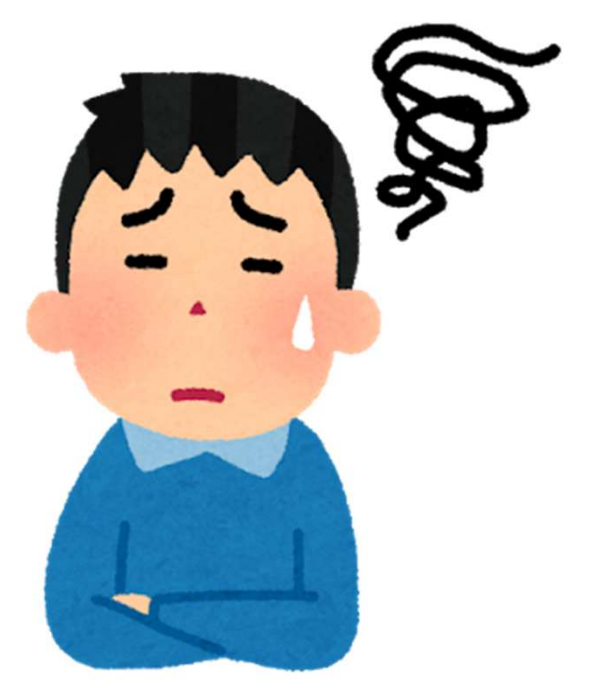

## では、特性要因図を書いてみましょう!

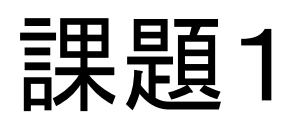

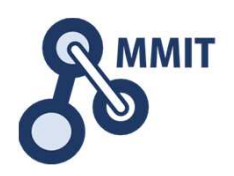

#### EXCELで特性要因図を書く方法

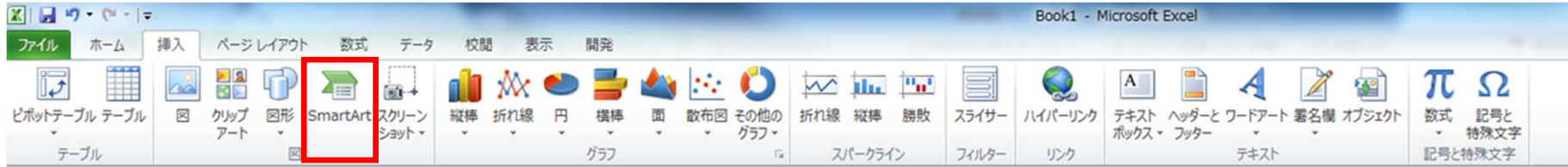

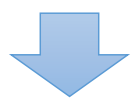

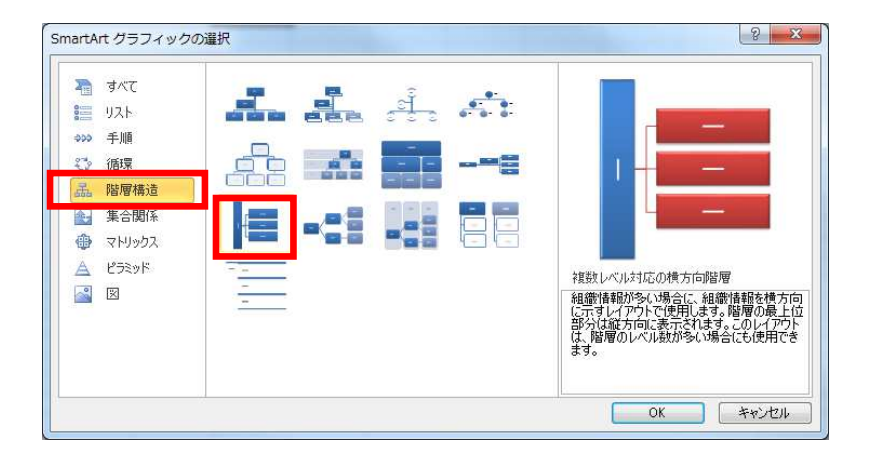

魚の骨(フィッシュボーン)をEXCELで書くと図形のコネクタ線を使って書くことになり面倒。「**SmartArt**」を使うと似せて書くことができる。

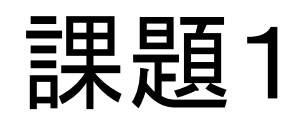

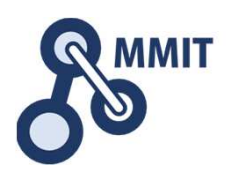

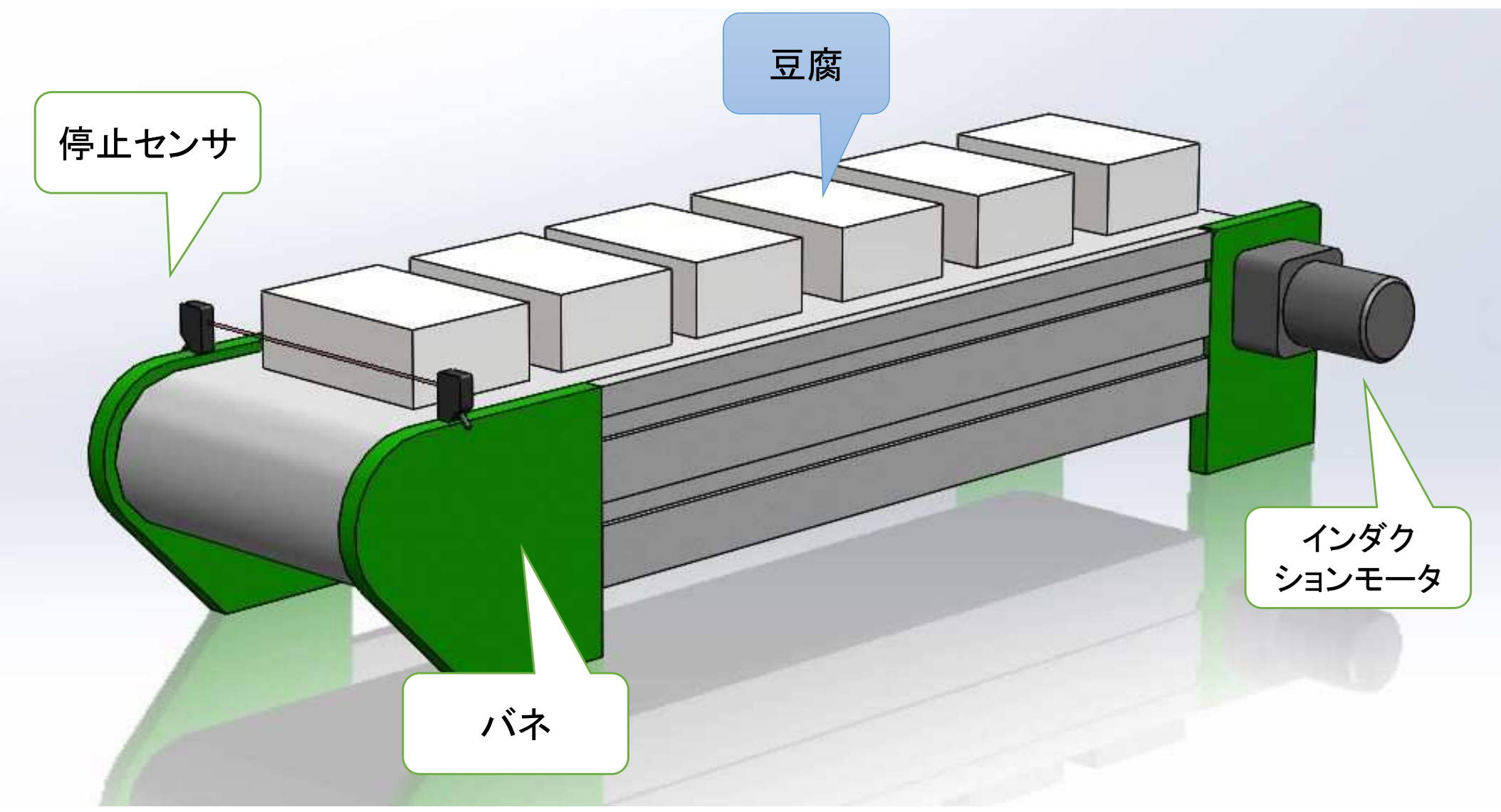

## では、特性要因図を書いてみましょう!

### 課題1(回答例)

•

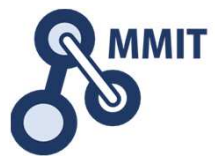

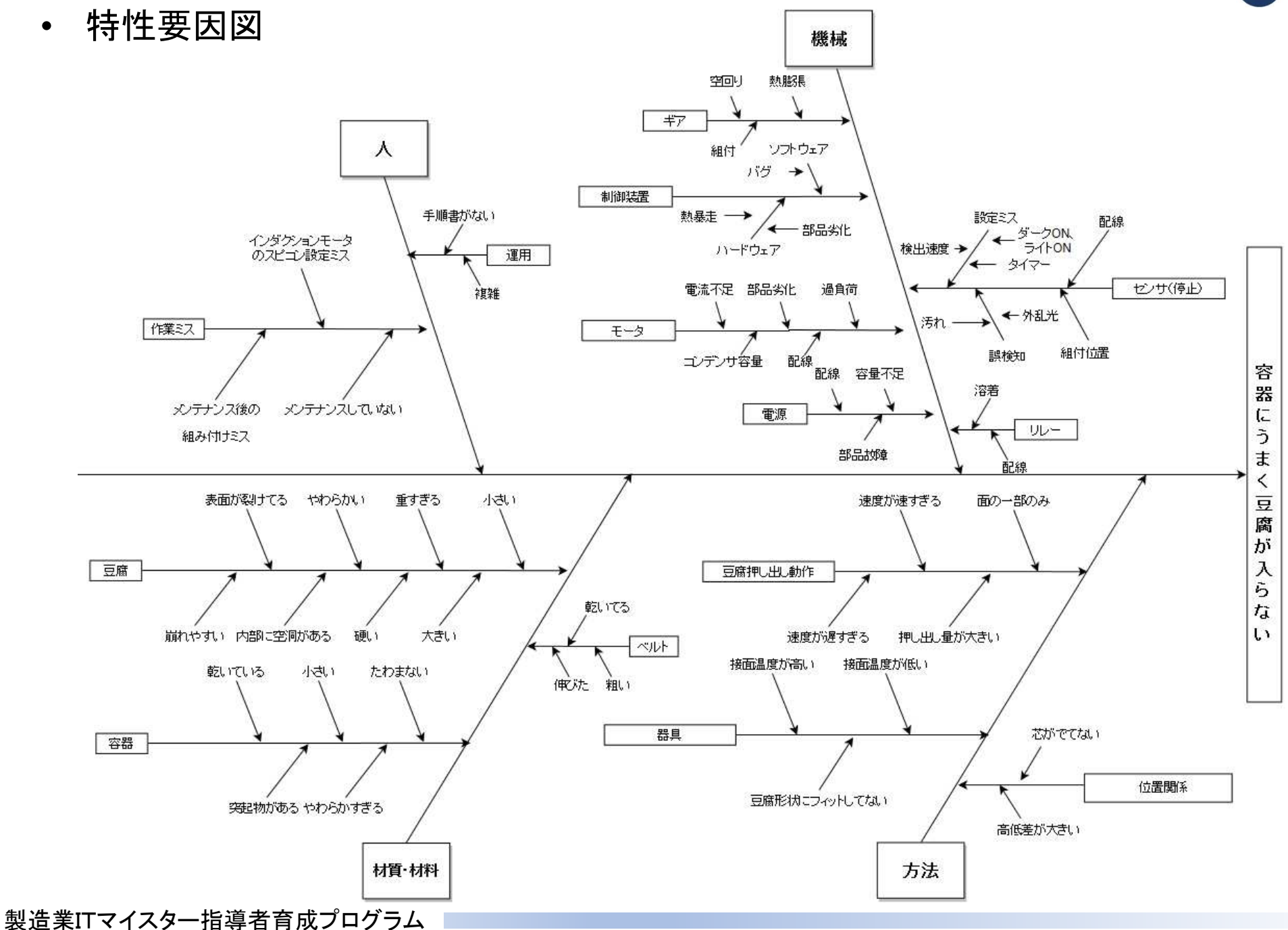

事例

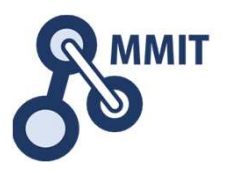

 原因は、インダクションモータでベルトを回転しているとき、回転速度がバラつくため、濡れているベルト上で豆腐が動いているためでした。

 そこで、インダクションモータと逆側のギアに外部エンコーダを取り付け、外部エンコーダが一定速になるように制御する(フルクローズド制御)に変更しました。また豆腐が万が一 動いたとしても大きくずれないように、仕切りも追加することにしました。仕切りを追加する ことでスタート位置によっては豆腐が仕切りの上に置かれることを防ぐため、必ず運転開始時には原点復帰ができるように、原点センサも追加しました。

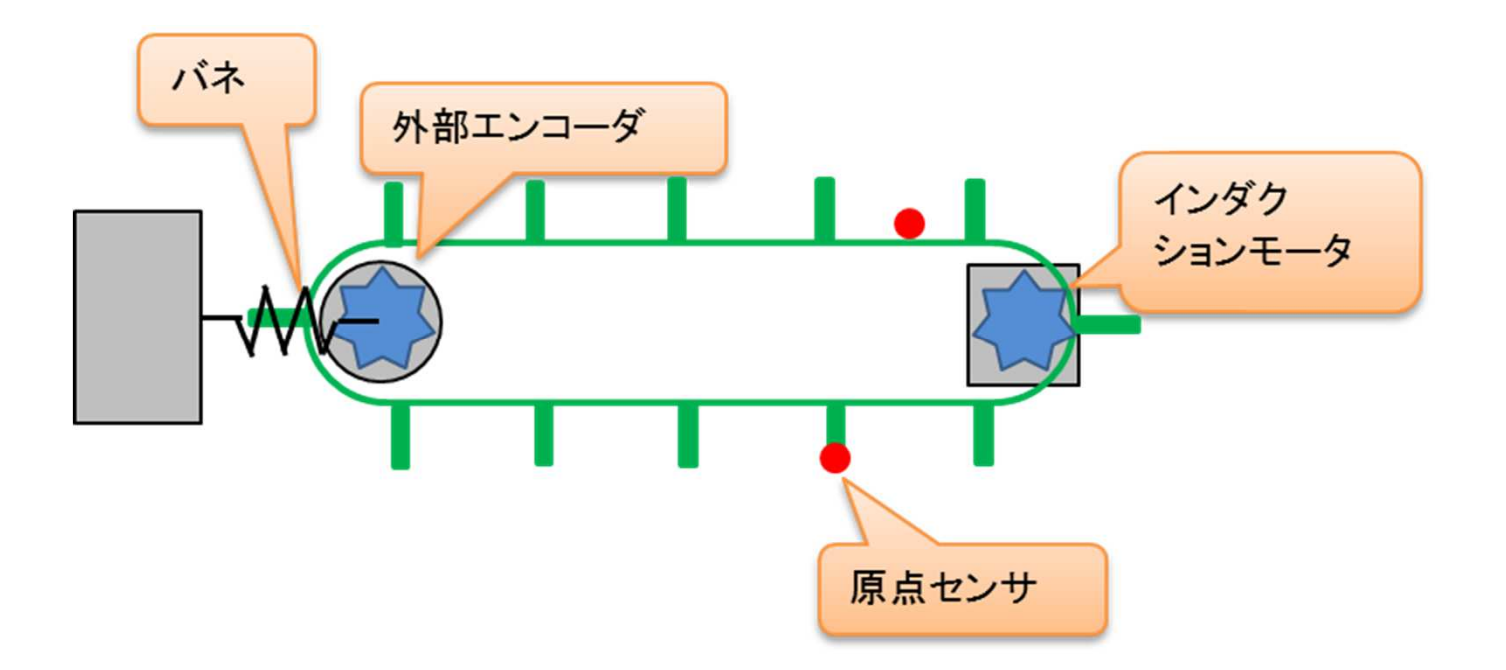

事例(3Dモデル)

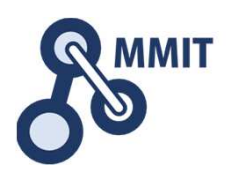

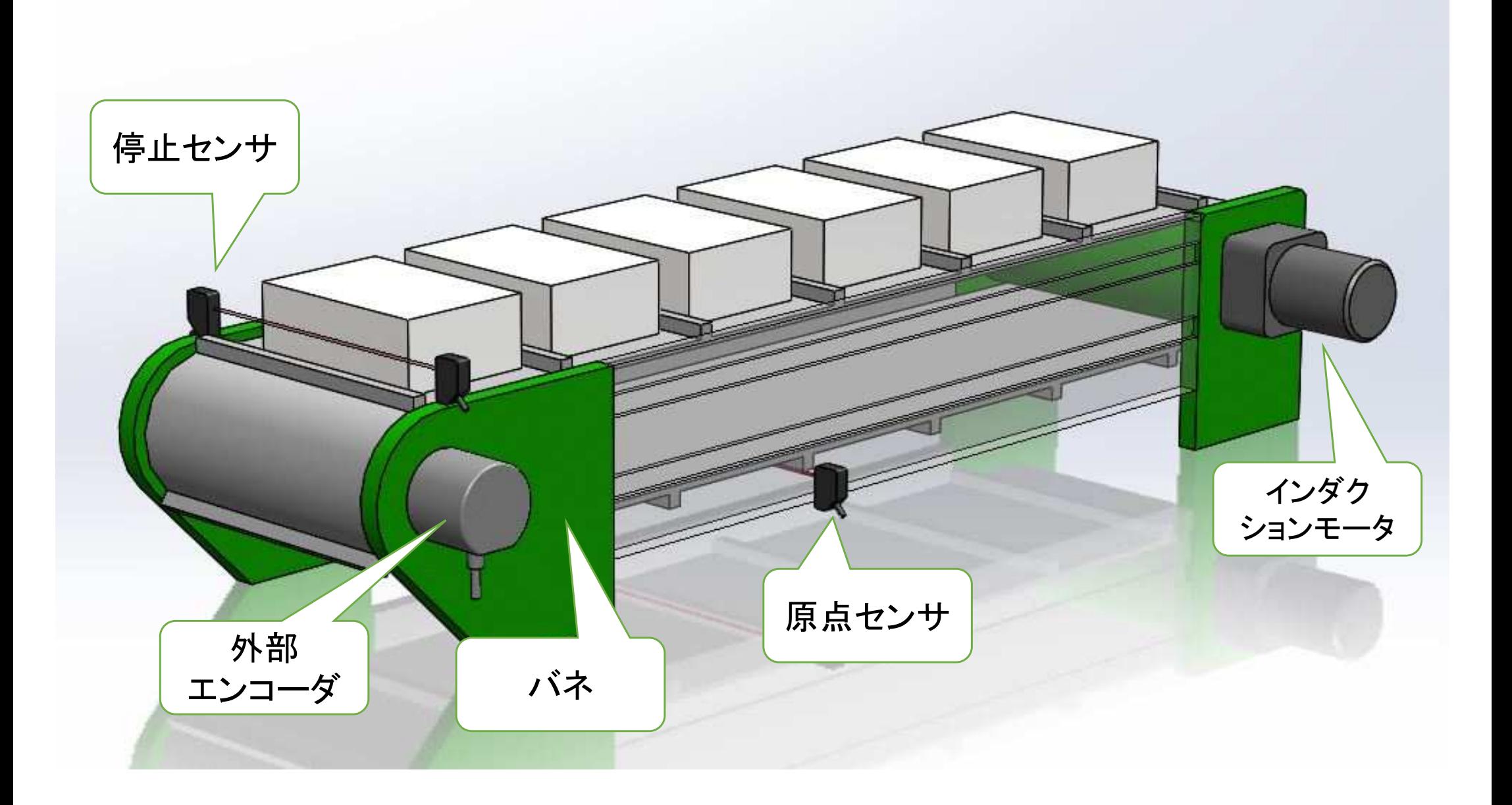

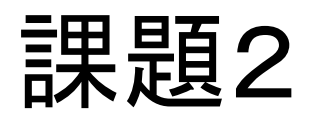

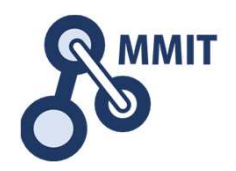

改善を加えた機械が稼働を始めて2年が経過しました。順調に動いていたと思われていましたが、不良率が数週間前から微小ながら増えてきました。

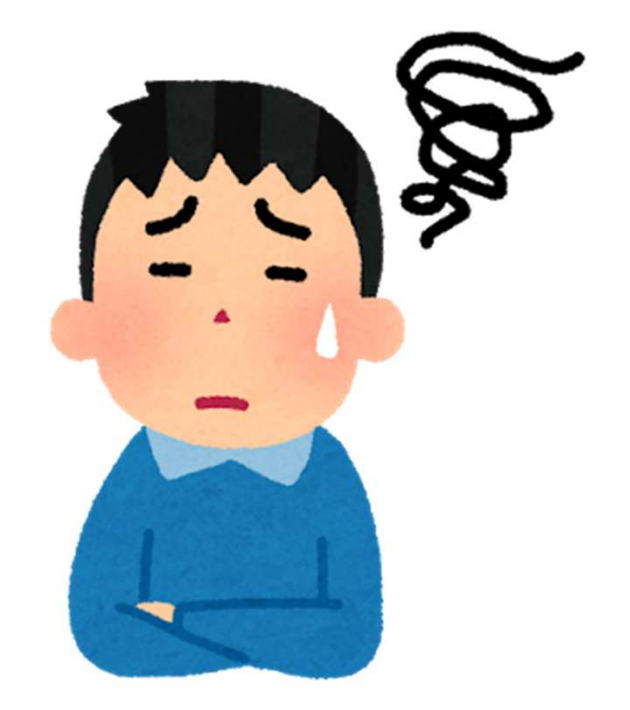

### 特性要因図に変更点を追記しましょう

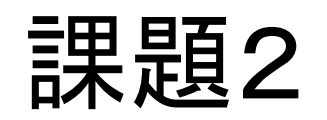

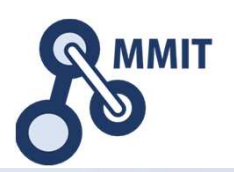

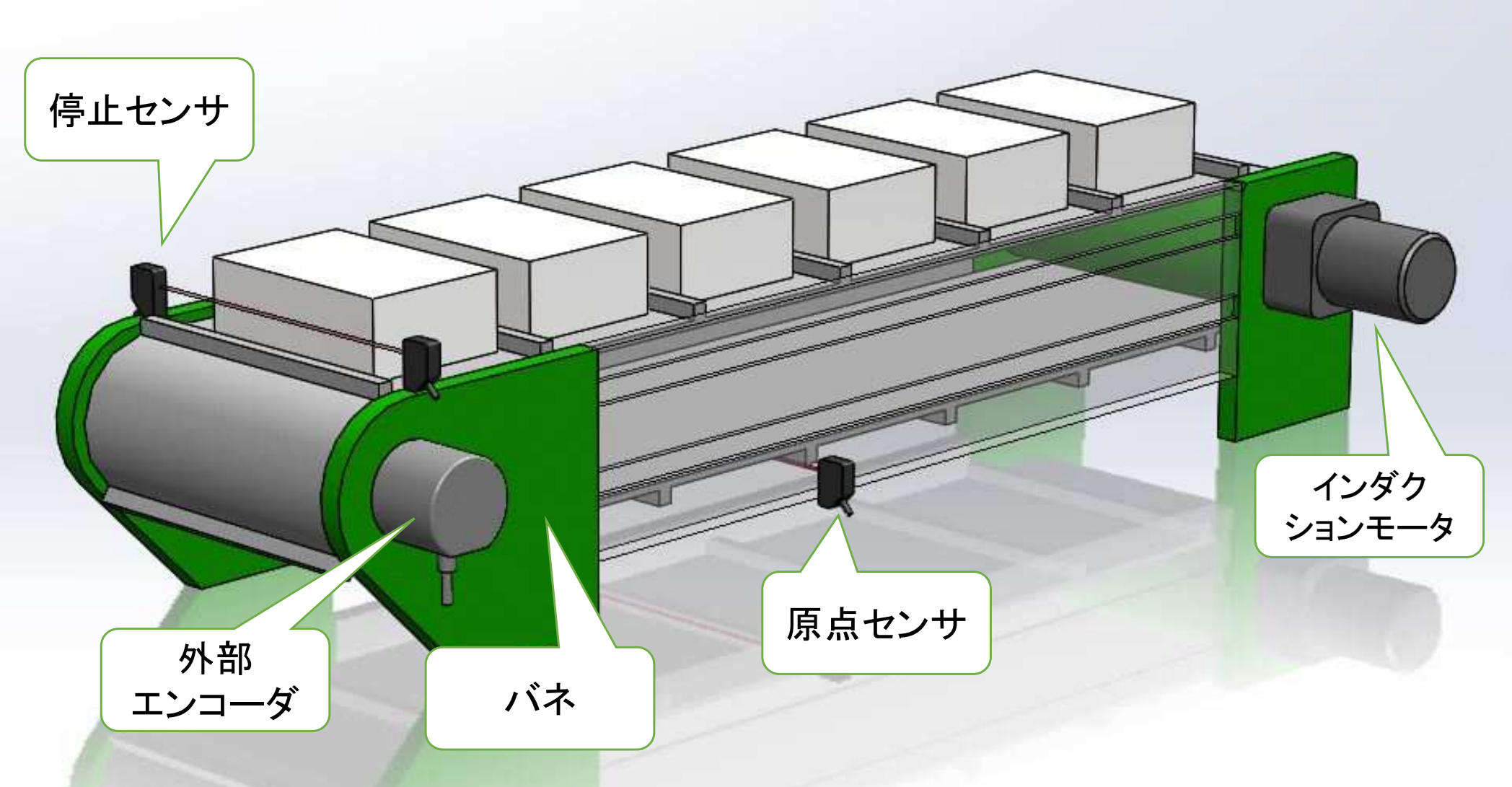

### では、特性要因図を書いてみましょう!

課題2(回答例)

•

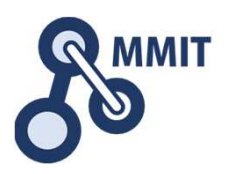

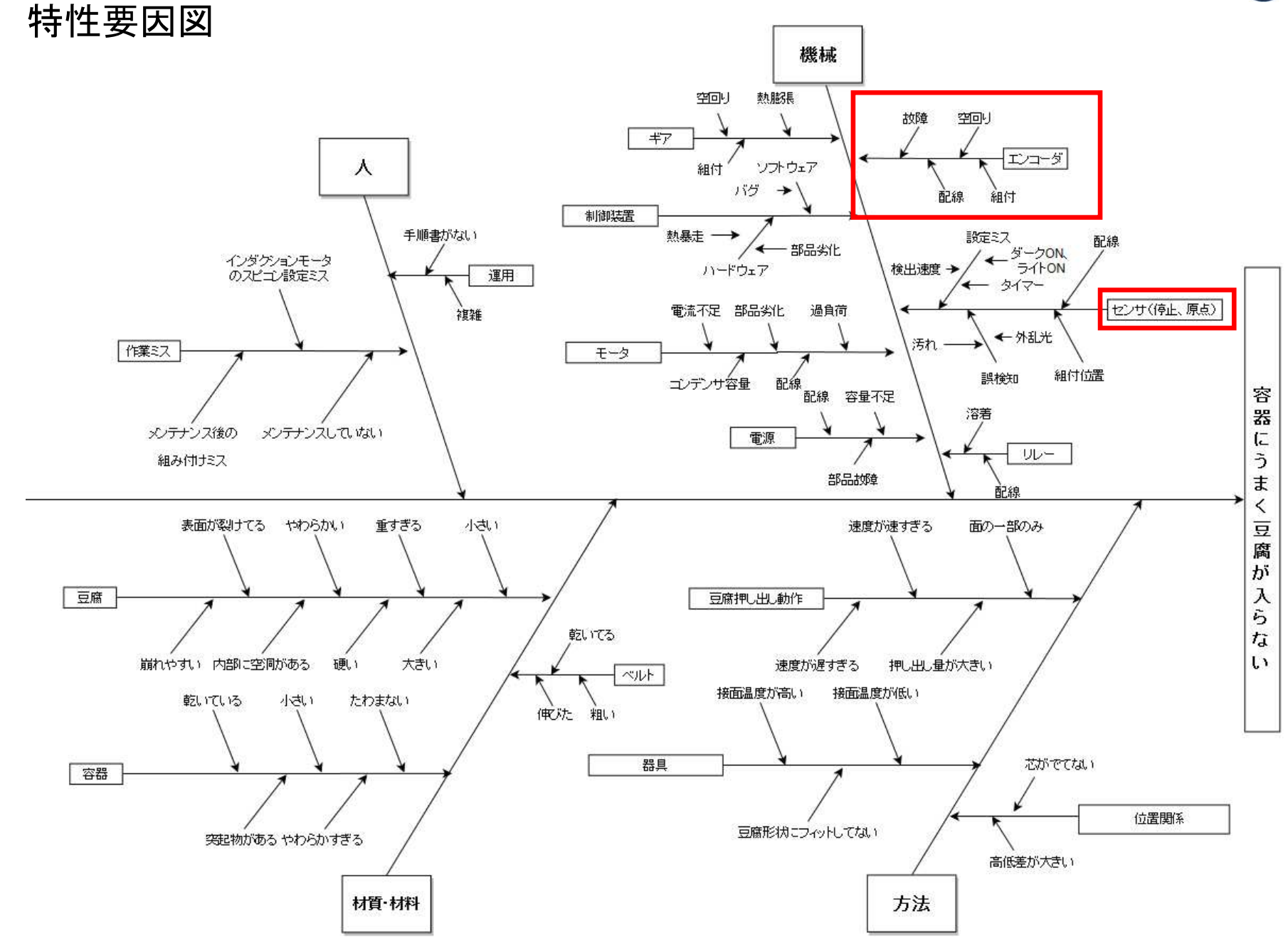

### 課題3

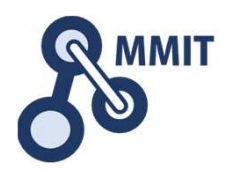

改善を加えた機械が稼働を始めて2年が経過しました。順調に動いていたと思われていましたが、不良率が数週間前から微小ながら増えてきました。

 「装置としても改善して問題なく生産できていたのになぜだろう・・・」担当者も頭を悩ませています。

「そうだ!取れそうなデータを取ってみて解析したら、何か見えるかもしれない!」 ということで、設置できそうな範囲でデータを収集してみました。

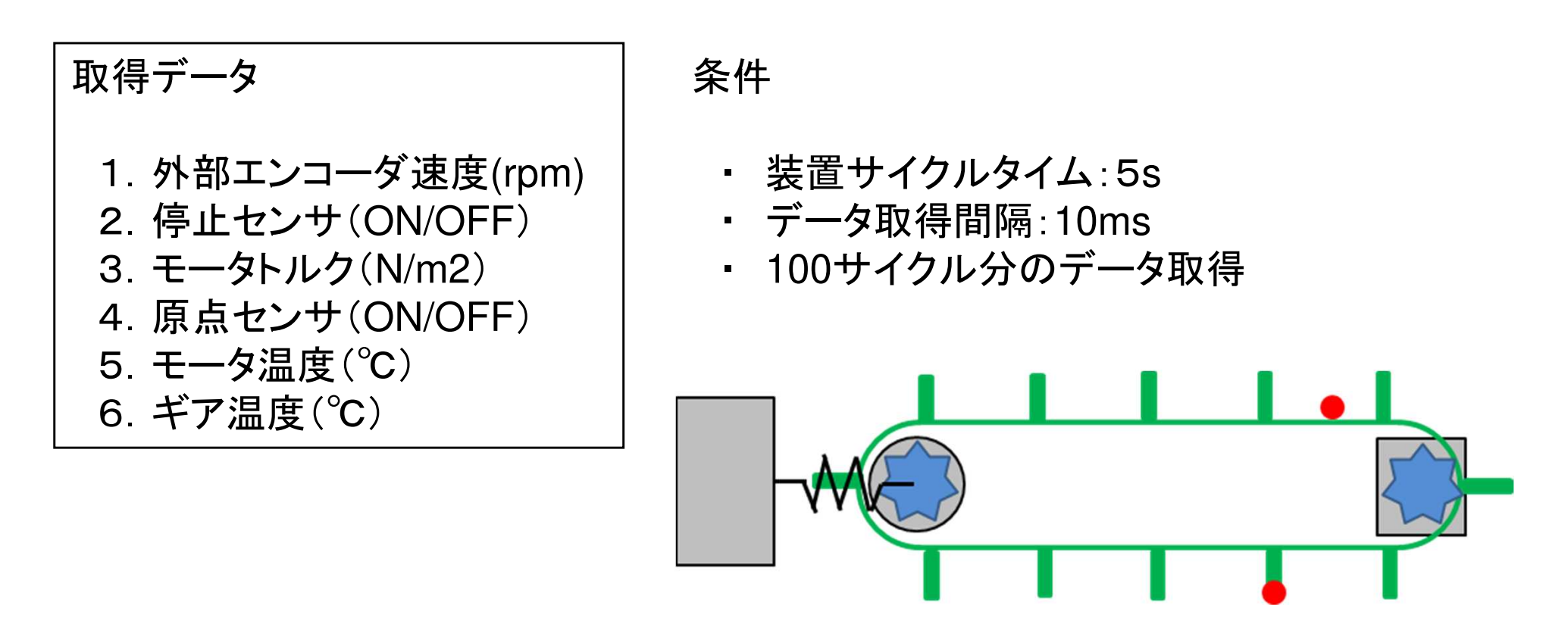

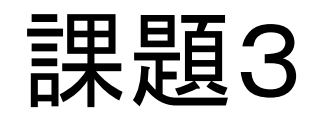

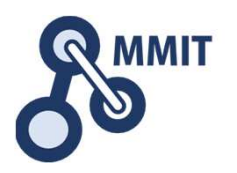

 データを収集したら、機器によってフォーマットが異なり同じ軸で分析できません。

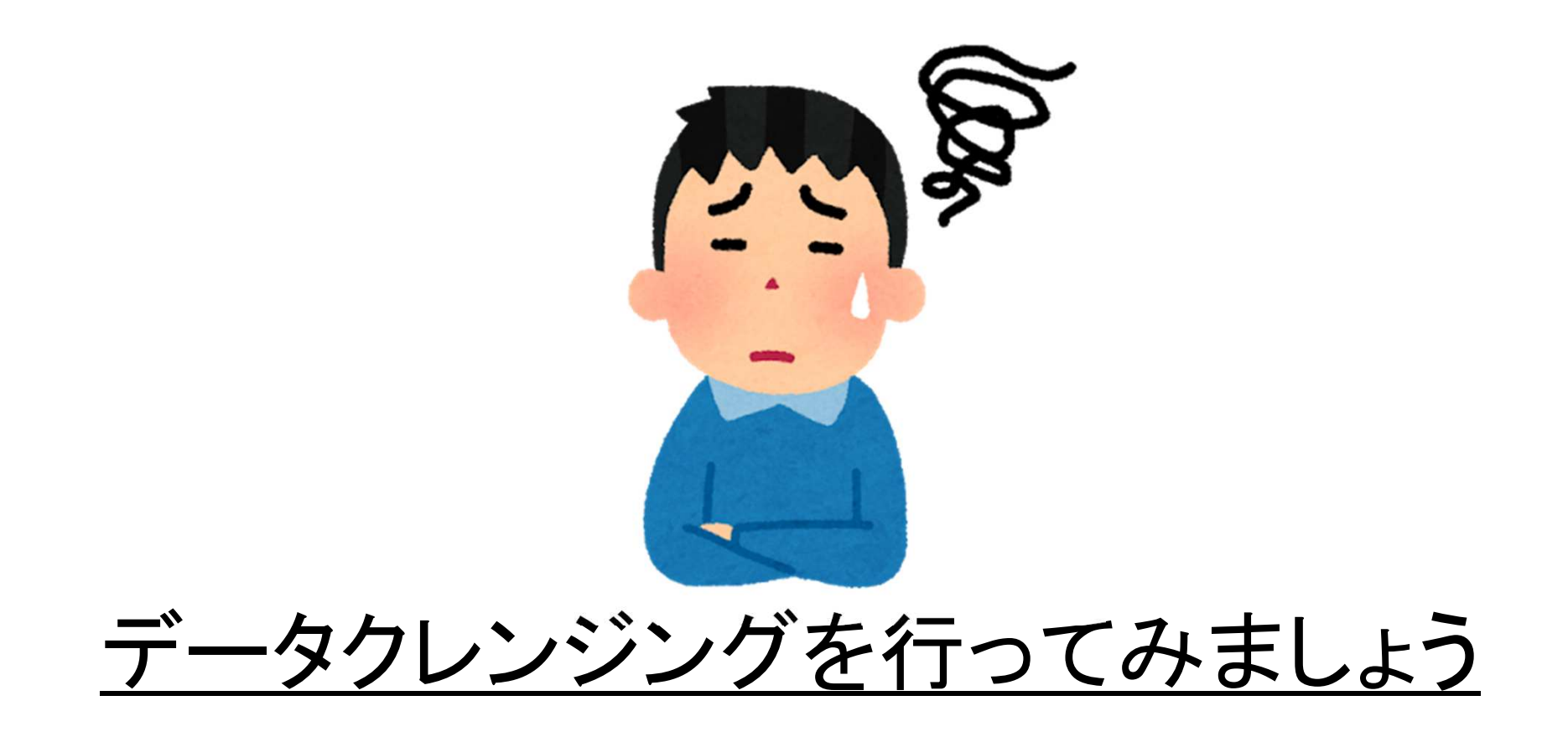

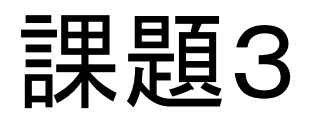

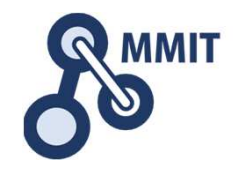

#### データを収集したら、機器によってフォーマットが異なり同じ軸で分析できません。**B**

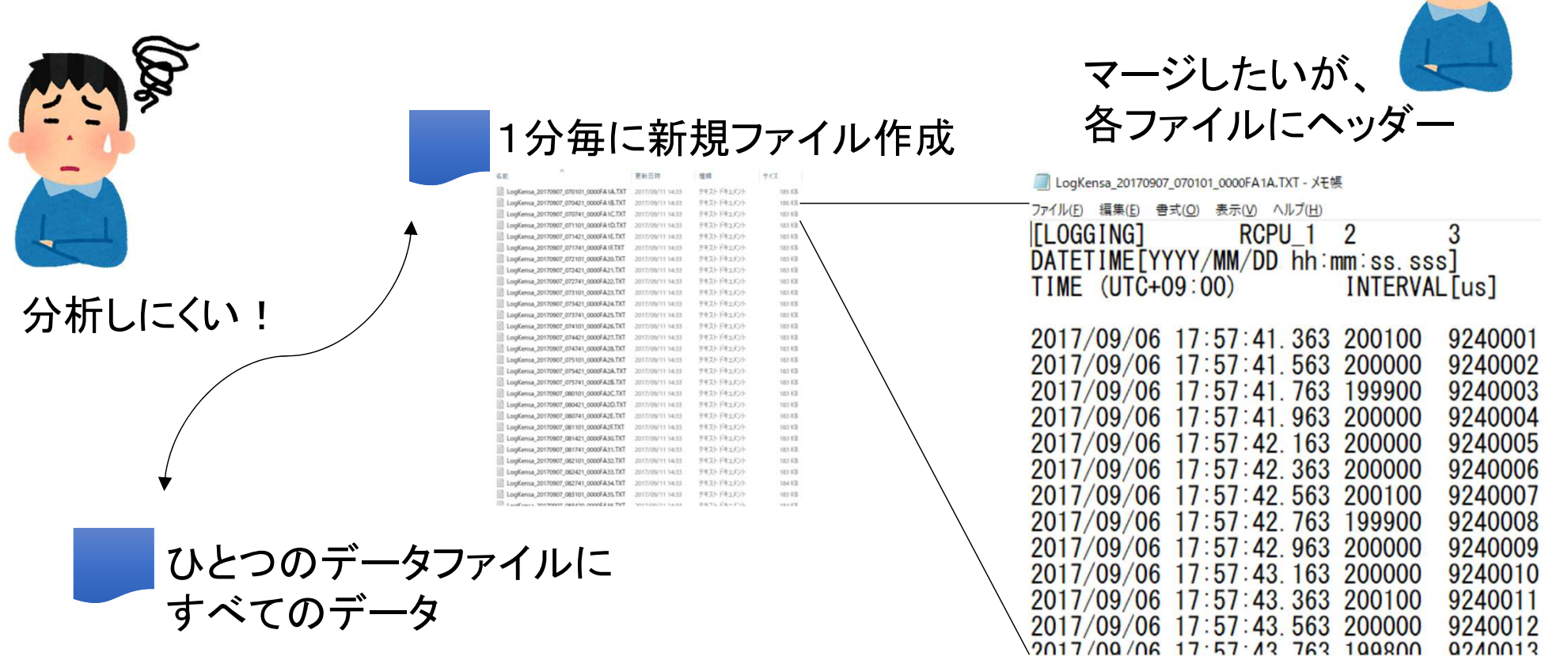

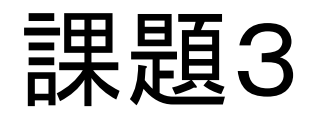

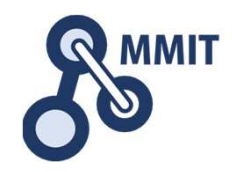

 データのクレンジングおよび、複数に分かれたデータファイルを結合する。

①複数ファイルのヘッダーを削除する②複数ファイルを結合する

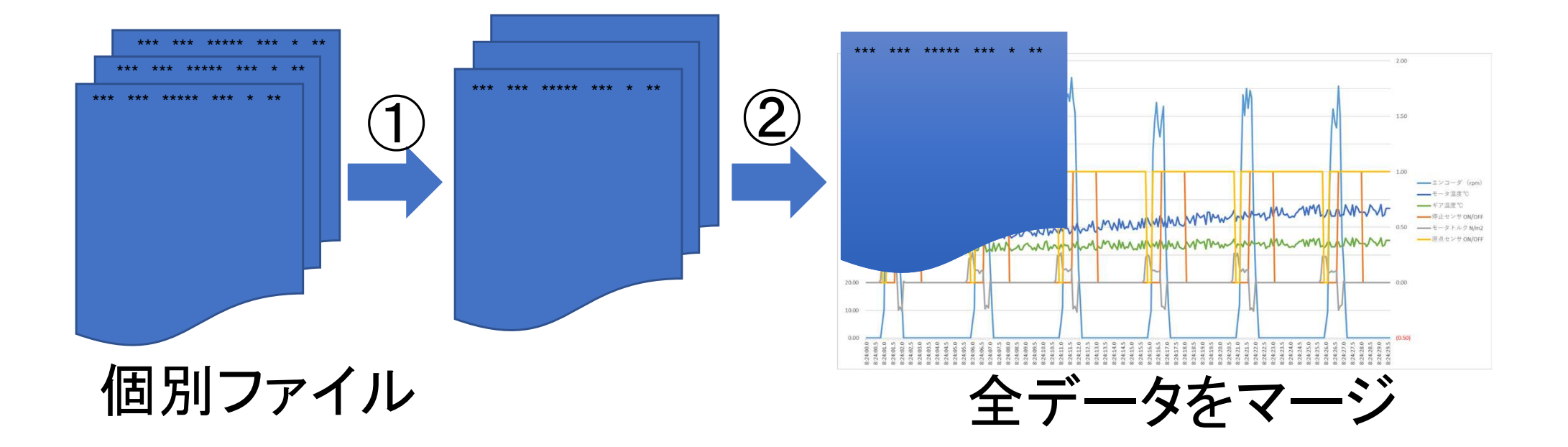

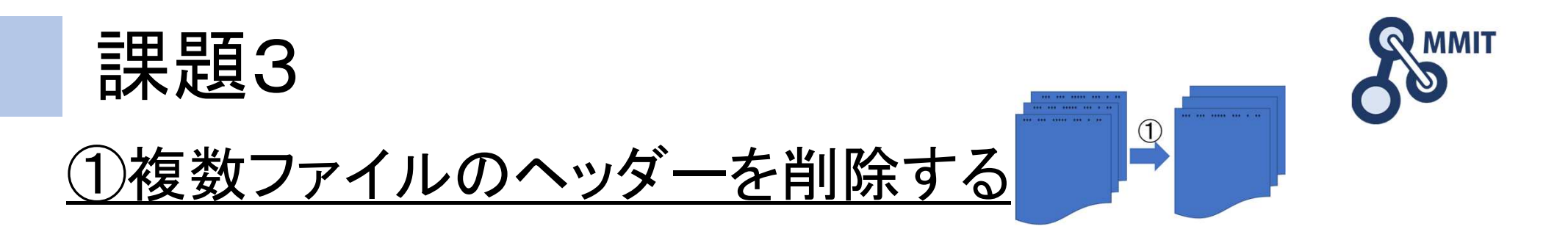

- ・「モータトルクデータA」をダウンロードしましょう
- ・PCに保存したフォルダを確認します例)D:¥test¥
- ・3つのファイルの中身を見てみましょうヘッダーに項目20sec毎のファイル

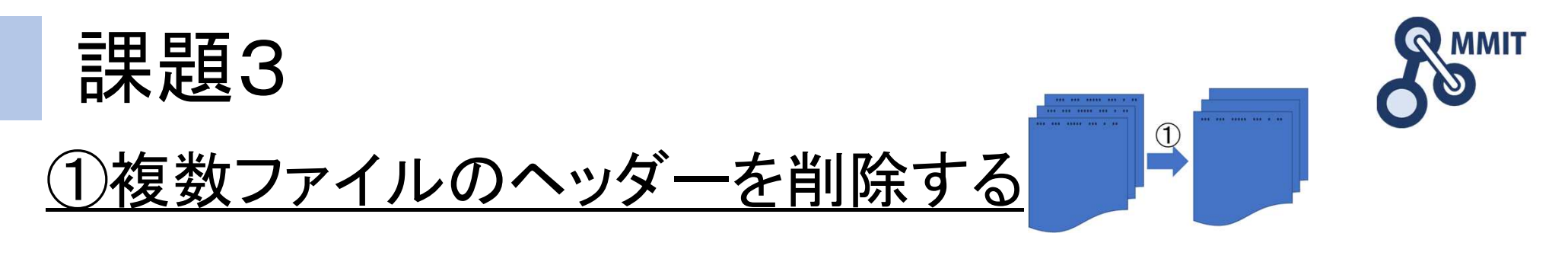

#### 注意!誤ったコマンドを実行すると、PCに影響を及ぼす 可能性があります。自己責任でお願いします。

・コマンドプロンプトを開きます。・データを保存したディレクトリに移動 例)cd d:¥test¥<br>■™™™

Microsoft Windows [Version 10.0.15063]<br>(c) 2017 Microsoft Corporation. All rights reserved.

D:\Wsers>cd d:\test\

d:\test>\_

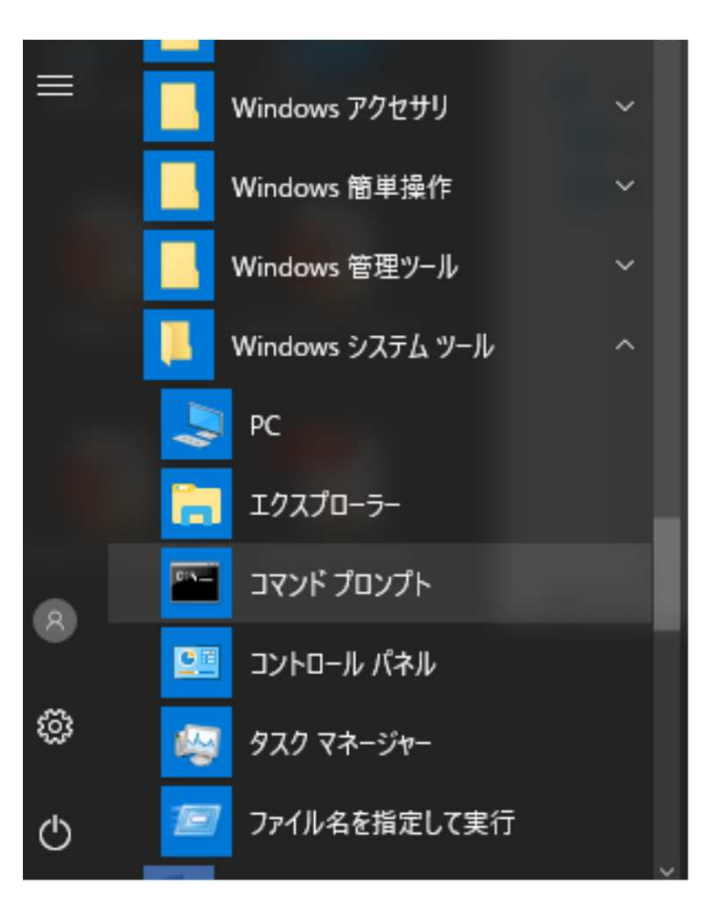

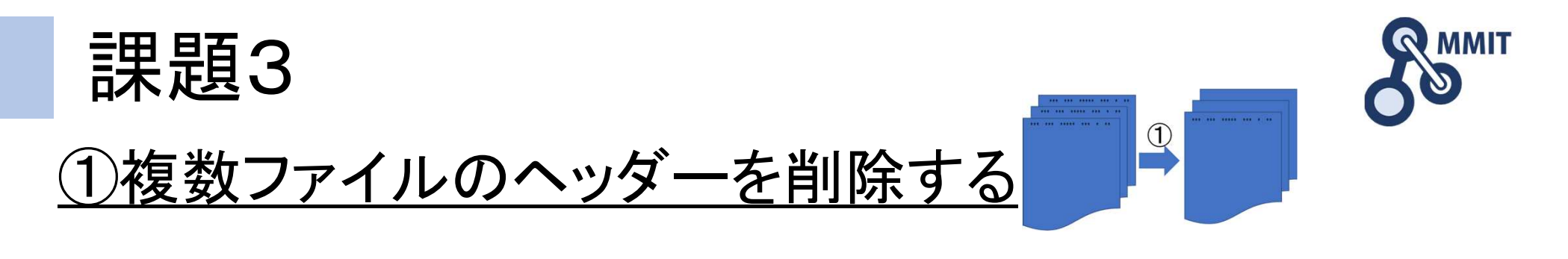

#### 注意!誤ったコマンドを実行すると、PCに影響を及ぼす 可能性があります。自己責任でお願いします。

・d:¥test¥after のように、「保存先フォルダ」を作成・data\_082440.txt のヘッダーを削除するため、下記コマンドを実行

FOR /F "skip=1 tokens=\* usebackq" %i IN ("D:¥test¥data\_082440.txt") DO @echo %i>> "D:¥test¥after¥data\_082440\_a.txt"

ここは、各自PCの保存先によって、書き換えてください。(Command.TXTを参考に)

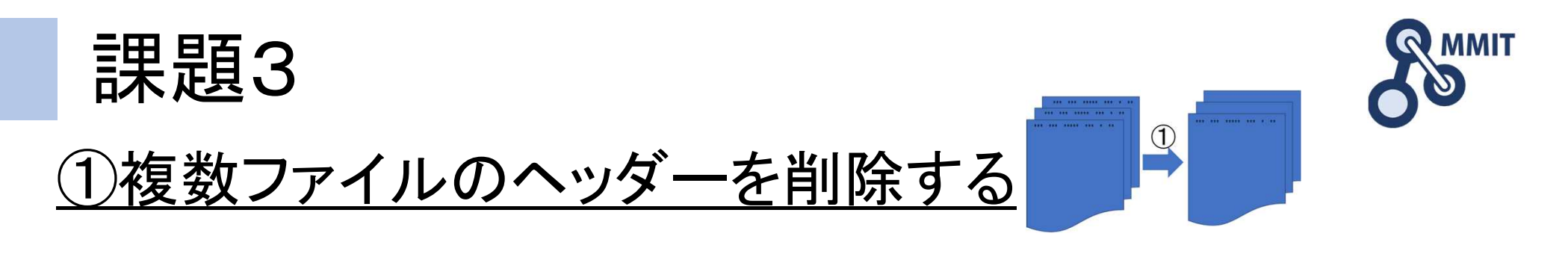

#### 注意!誤ったコマンドを実行すると、PCに影響を及ぼす 可能性があります。自己責任でお願いします。

### ・d:¥test¥after のファイルを確認一行目が削除されている・data\_082500.txt のヘッダーを削除するため、下記コマンドを実行

FOR /F "skip=1 tokens=\* usebackq" %i IN ("D:¥test¥data\_082500.txt") DO @echo %i>> "D:¥test¥after¥data\_082500\_a.txt"

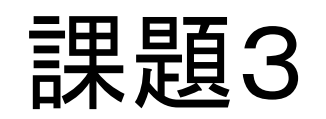

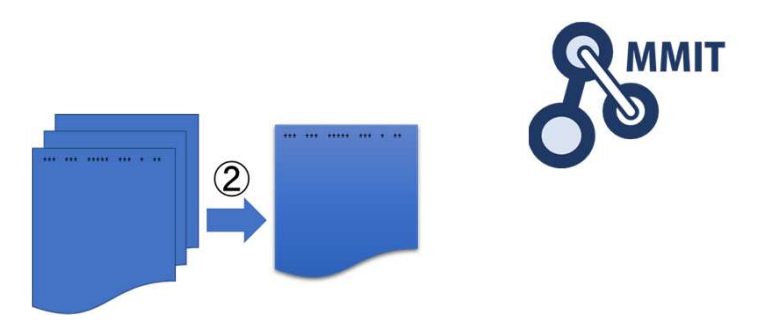

#### ②複数ファイルを結合する

#### 注意!誤ったコマンドを実行すると、PCに影響を及ぼす 可能性があります。自己責任でお願いします。

- ・data\_082420.txtをd:¥test¥afterへコピーし、
- data 082420 a.txtに変更 ・保存先フォルダへ移動
	- 例)cd d:¥test¥after
- **・** すべてのファイルを結合する<br>rne \* txt > all data txt
- type \*.txt > all\_data.txtを実行

d:¥test>cd after

d:\test\after>type \*.txt > all\_data.txt

data 082400 a.txt

data\_082420\_a.txt

data\_082500\_a.txt

d:\test\after>\_

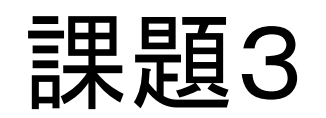

②複数ファイルを結合する

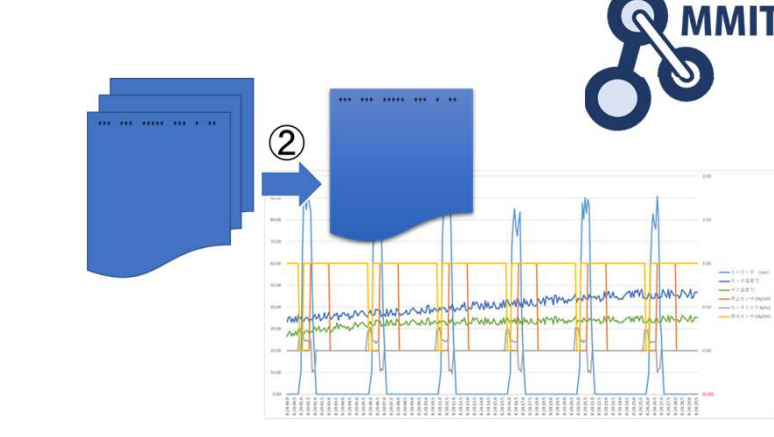

# ·all data.txtが結合されていることを確認 ・エクセルでall data.txtを開いてみる

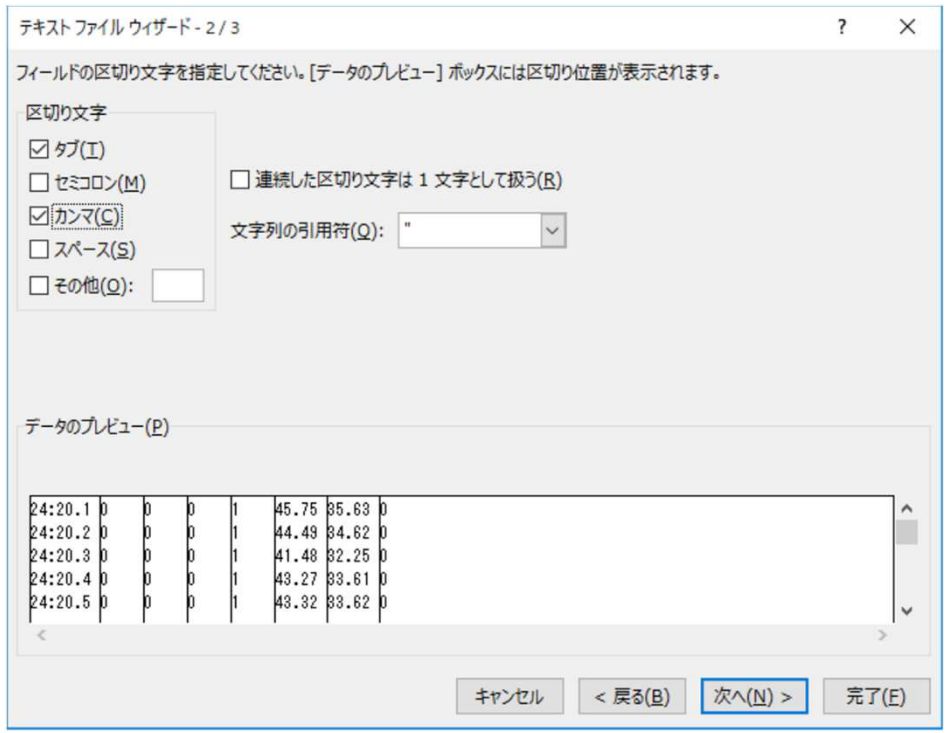

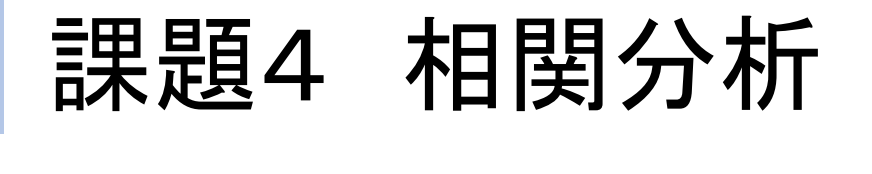

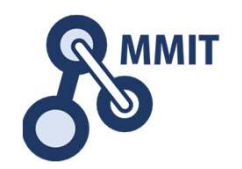

不良原因を特定するために、マージしたデータで相関分析を行う。

### <u>・温度とモータトルクのデータで相関分析を</u> 行ってみましょう

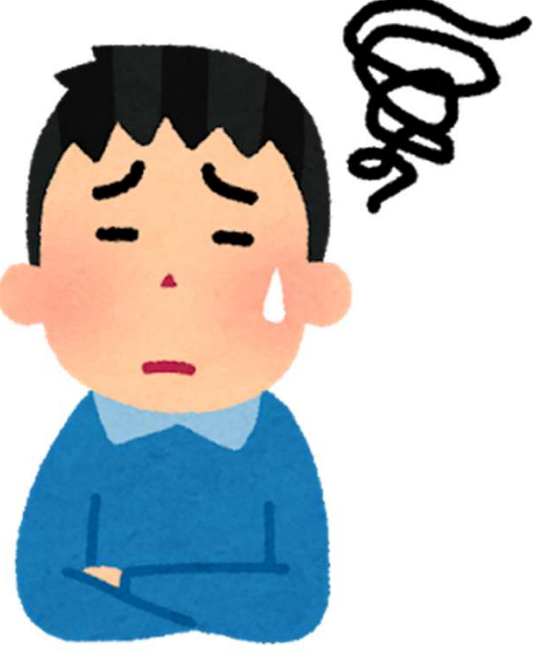

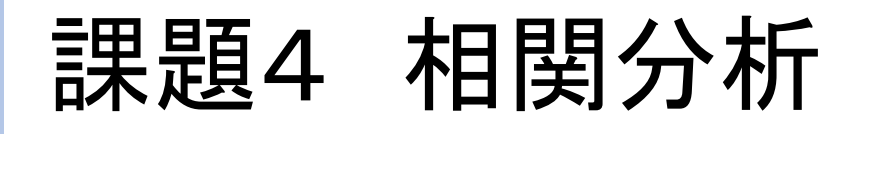

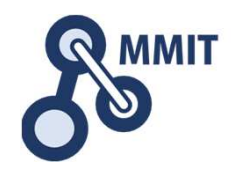

不良原因を特定するために、マージしたデータで相関分析を行う。

### ・「モータトルクデータB」をダウンロードして、エクセルで確認しましょう。

tofu\_data\_before.csv 立ち上げ当初 <u>tofu\_data\_after.csv\_ 不具合発生時</u>

課題4 相関分析

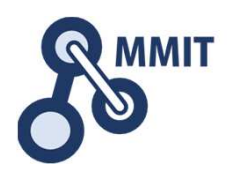

#### ●相関係数を調べる方法

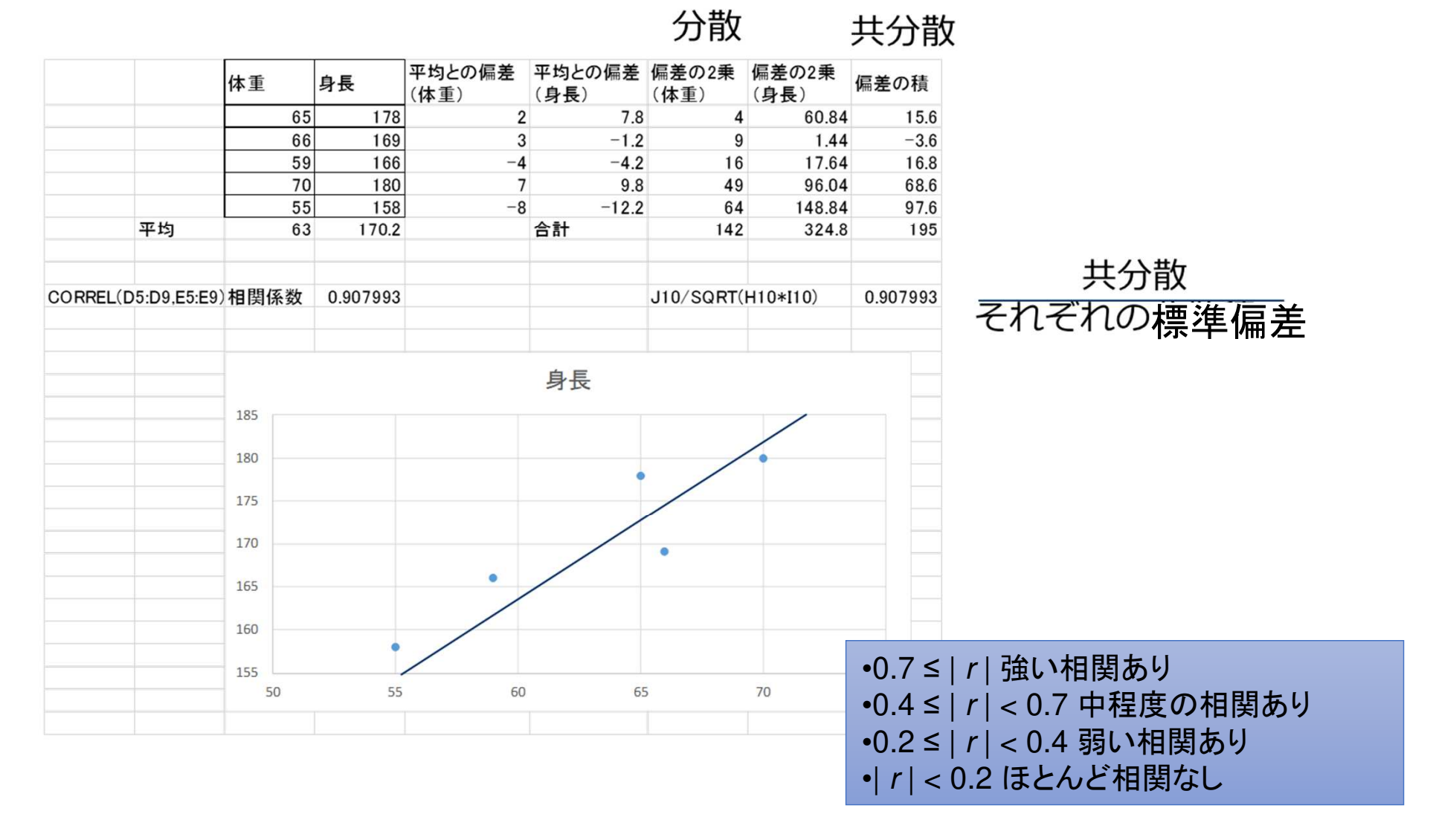

![](_page_40_Picture_0.jpeg)

![](_page_40_Picture_1.jpeg)

温度データとモータトルクの相関によりモータ劣化を分析

### ・相関係数を計算しましょう

![](_page_40_Picture_4.jpeg)

=CORREL(D3:D1000,F3:F1000)

![](_page_41_Picture_0.jpeg)

![](_page_41_Picture_1.jpeg)

#### 温度データとモータトルクの相関によりモータ劣化を分析

# ・r=-0.00174 相関無し

![](_page_41_Figure_4.jpeg)

![](_page_42_Picture_0.jpeg)

![](_page_42_Picture_1.jpeg)

モータ温度データとギア温度の相関を分析

### ・いずれかのセルに、下記を記入モータ温度データとギア温度データの範囲を指定

=CORREL(F3:F1000,G3:G1000)

![](_page_43_Picture_0.jpeg)

![](_page_43_Picture_1.jpeg)

#### モータ温度データとギア温度の相関を分析

# ・r<sup>=</sup>0.869207 相関は高いが。。

![](_page_43_Figure_4.jpeg)

![](_page_44_Picture_0.jpeg)

![](_page_44_Picture_1.jpeg)

不良原因を特定するために、データを時系列で分析しましょう

### ・立ち上げ時と不良増加時のデータを、時系列で比較する

![](_page_44_Picture_4.jpeg)

![](_page_45_Picture_0.jpeg)

![](_page_45_Picture_1.jpeg)

#### すべてのデータを時系列で分析しましょう

### ・不良増加時データを時系列で見る

![](_page_45_Figure_4.jpeg)

![](_page_46_Picture_0.jpeg)

![](_page_46_Picture_1.jpeg)

#### すべてのデータを時系列で分析しましょう

### ・不良時データを1サイクル**(5sec)**で見る

![](_page_46_Figure_4.jpeg)

![](_page_47_Picture_0.jpeg)

![](_page_47_Picture_1.jpeg)

#### ・立ち上げ当初データと不具合増加時データを1サイクル比較

![](_page_47_Figure_3.jpeg)

![](_page_48_Picture_0.jpeg)

![](_page_48_Picture_1.jpeg)

#### 1サイクルのデータを時系列で分析しましょう

### ・データの違いとその原因を考えてみましょう

![](_page_48_Figure_4.jpeg)

![](_page_49_Picture_0.jpeg)

![](_page_49_Picture_1.jpeg)

・大量のデータを分析してみる

### ・ラインや設備を作ったら終わり、 や問題が出たら対処する、だけではなく

・見える化したら、KPIとして決められた時間、決められた人が確認していくことが重要

### ・だれが対処するかを明確にする

![](_page_50_Picture_0.jpeg)

### 本教材利用上の注意事項

本教材の著作権は、厚生労働省に帰属します。 詳細については、下記の利用規約をご確認ください。https://www.mhlw.go.jp/chosakuken/index.html